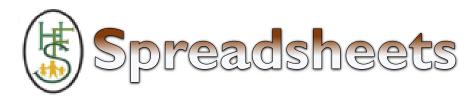

#### **COMPUTING KNOWLEDGE ORGANISER**

| ESSENTIAL VOCABULARY |                                                                                                    |  |  |
|----------------------|----------------------------------------------------------------------------------------------------|--|--|
| Average              | A number expressing the typical value in a set of data. Also known as the mean. It is calculated by dividing the sum of the values in the set by their number.                                                        |  |  |
| Spreadsheet          | A computer program that represents data in cells in a grid of rows and columns. Any cell in the grid may contain either data or a formula that describes the value to be inserted based on the values in other cells. |  |  |
| Formula              | A group of letters, numbers, or other symbols which represents a scientific or mathematical rule. The plural of formula is formulae.                                                                                  |  |  |
| Column               | Boxes running vertically in a spreadsheet.                                                                                                    |  |  |
| Budget               | The amount of money available to spend on a project.                                                                                                    |  |  |
| Chart                | A diagram that represents data. Charts include graphs and other diagrams such as pie charts o flowcharts.                                                                                                    |  |  |
| Data                 | A collection of information, especially facts or numbers, obtained by observation, questions or measurement to be analysed and used to help decision-making.                                                          |  |  |
| Format cell          | The way that data is displayed in a cell. For example using units such as £ or \$.                                                                                                    |  |  |
| Row                  | Boxes running horizontally in a spreadsheet.                                                                                                    |  |  |
| Spin tool            | This tool changes a number to the right of it by one each time an arrow is pressed.                                                                                                    |  |  |
| Formula<br>wizard    | Use the formula wizard or type into the formula bar to create a formula in a cell, this will calculate the value for the cells based upon the value of other cells in the spreadsheet                                 |  |  |

| Key images                     |                |                                 |                                          |  |  |
|--------------------------------|----------------|---------------------------------|------------------------------------------|--|--|
|                                |                |                                 |                                          |  |  |
|                                |                |                                 |                                          |  |  |
|                                |                |                                 | _                                        |  |  |
|                                |                |                                 | - +                                      |  |  |
| Open, close or share<br>a file | Save your work | Open a previously<br>saved file | Increase or decrease<br>spreadsheet size |  |  |
|                                | f≈             | 0.00                            |                                          |  |  |
| Advanced mode                  | Formula Wizard | Format Cell Toolbox             | Charts                                   |  |  |
|                                |                | •                               | 8                                        |  |  |
| Totals toolbox                 | Image Tools    | Controls Toolbox                | Random Number                            |  |  |
|                                | =              | : <b>?</b>                      | D                                        |  |  |
| Sį                             | pin E          | quals Tir                       | mer                                      |  |  |
| - C                            | Ctrl           | + X                             | Corl + V                                 |  |  |
| To Copy                        |                | Cut                             | To Paste                                 |  |  |

#### **Key learning**

- To format cells as currency, percentage, decimal to different decimal places or fraction.
- To use the formula wizard to calculate averages.
- To combine tools to make spreadsheet activities such as timed times tables tests.
- To use a spreadsheet to model a real-life situation.
- To add a formula to a cell to automatically make a calculation in that cell.

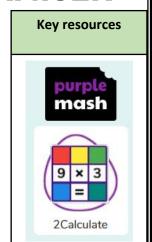

#### **Key questions**

# Q: How would you add a formula so that the cell shows the percentage score for a test?

A: Click on the cell where you want the percentage score to be displayed then click the formula wizard button. Click on the cell that contains the score. Choose the ÷ operation then click on the cell that shows what the test was out of. Click OK. Click on the answer cell and then the format cell button. Choose % as the format.

### Q: Explain what a spreadsheet model of a real-life situation is and what it can be used for?

A: It represents the data of a situation for example budgeting for a party, working out how big a field needs to be for a certain number of animals, working out how to spend your pocket money over time.

## Q: Which tools would you use to create a timed times tables test in 2Calculate?

**A:** You could use the random tool, the spin tool, the equal tool and the timer tool.